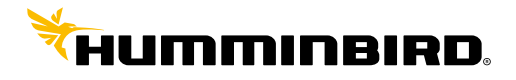

HUMMINBIRD<sup>®</sup>

## **CONNEXION NMEA**

## **Vhf RT550AIS & RT650AIS sur Humminbird Helix 9 /10 & 12**

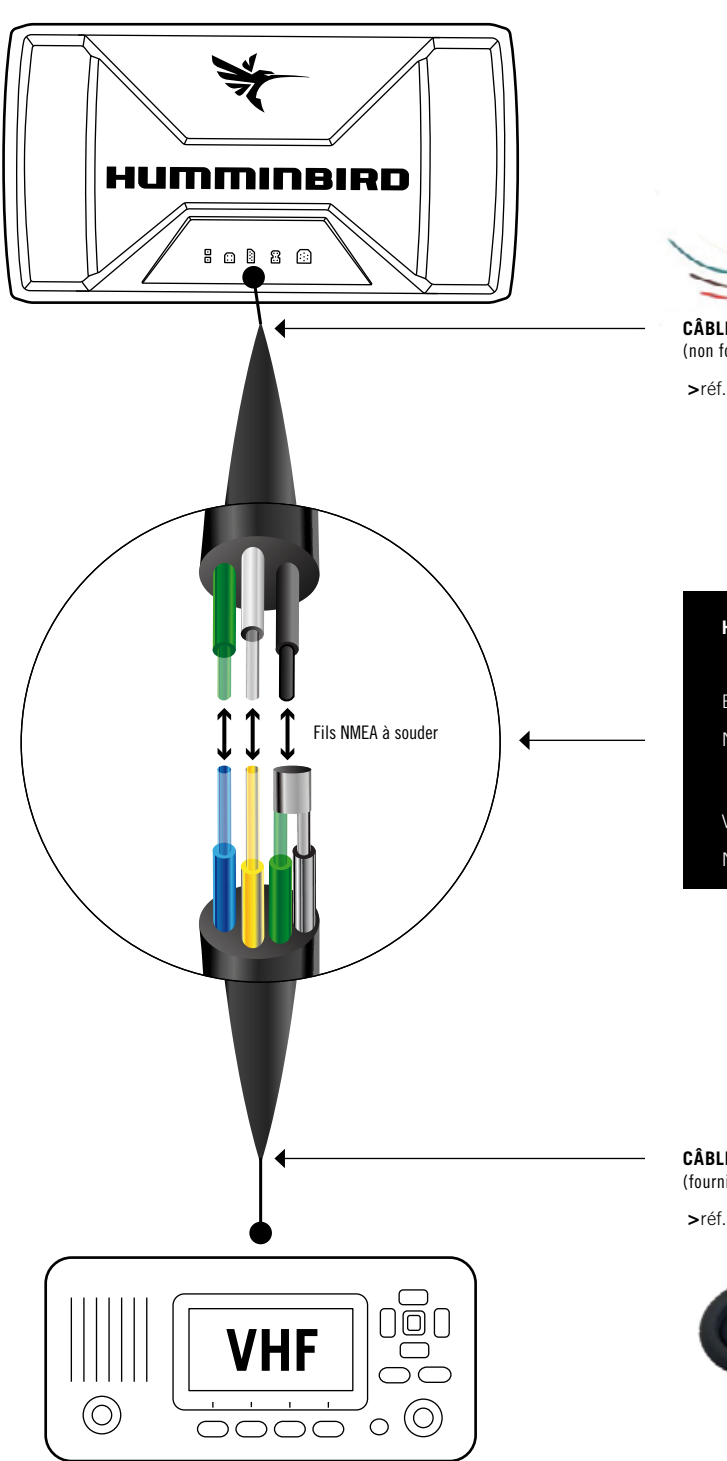

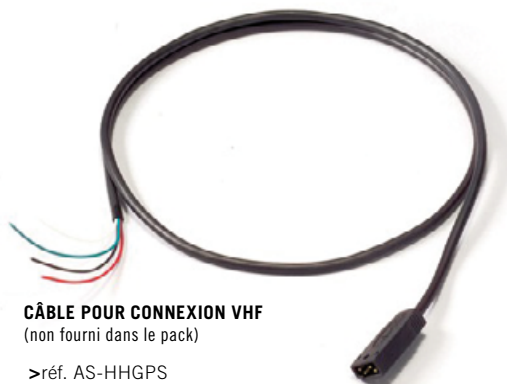

**HUMMINBIRD...................................... VHF FIXE** ASN Blanc**...................................................**Jaune Noir **......................................................** Vert AIS Vert**......................................................** Bleu Noir **......................................................** Gris

**CONNEXION**

**Câble NMEA nouvelle génération** (fourni de base avec la VHF)  **>**réf. RY452NG

## **PROCÉDURE**

**Sur la vhf :** Dans le menu Ais Setup sur l'onglet « **Baud rate** » il faut modifier la vitesse par **4800Bds**.

**Sur le combiné Humminbird :** Aller au menu configuration, passer en mode utilisateur avancé et rendre la **sortie NMEA active**. La position s'affiche sur la vhf uniquement lorsque le combiné trouve sa position. Aller ensuite au menu accessoire et sur l'onglet AIS mettre le suivi de cible sur « actif ». **Le menu AIS apparait uniquement si la vhf reçoit des cibles.**

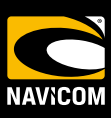